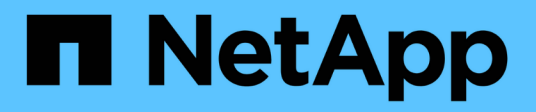

#### **REST API** SnapCenter Plug-in for VMware vSphere 4.8

NetApp January 18, 2024

This PDF was generated from https://docs.netapp.com/zh-cn/sc-plugin-vmware-vsphere-48/scpivs44\_rest\_apis\_overview.html on January 18, 2024. Always check docs.netapp.com for the latest.

# 目录

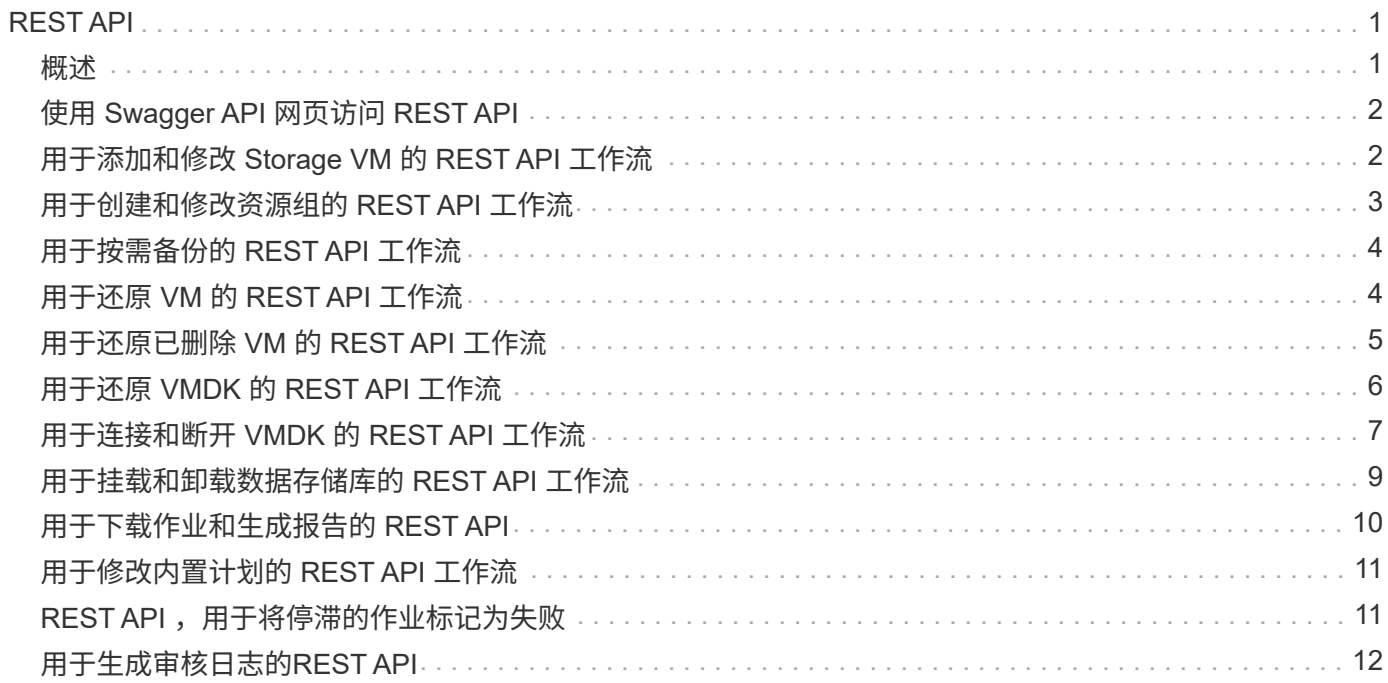

# <span id="page-2-0"></span>**REST API**

<span id="page-2-1"></span>概述

您可以使用适用于 VMware vSphere 的 SnapCenter 插件 REST API 执行常见数据保护操 作。此插件具有与 Windows SnapCenter Swagger 网页不同的 Swagger 网页。

- 对于使用适用于 VMware vSphere 的 REST API 对 VM 和数据存储库执行的以下操作,会记录 REST API 工作流:
	- 添加,修改和删除 Storage VM 和集群
	- 创建,修改和删除资源组
	- 。备份 VM , 按计划备份和按需备份
	- 还原现有 VM 和已删除的 VM
	- 还原 VMDK
	- 连接和断开 VMDK
	- 挂载和卸载数据存储库
	- 下载作业并生成报告
	- 修改内置计划
- 适用于 VMware vSphere 的 REST API 不支持的操作
	- 子文件还原
	- 安装和配置 SnapCenter VMware 插件
	- 为用户分配 RBAC 角色或访问权限
- uri 参数
	- 。 uri 参数始终返回"null"值。
- 登录超时

默认超时时间为 120 分钟( 2 小时)。您可以在 vCenter 设置中配置其他超时值。

• 令牌管理

为了安全起见, REST API 使用随每个请求一起传递的强制令牌,并在所有 API 调用中使用该令牌进行客户 端验证。VMware vSphere 的 REST API 使用 VMware 身份验证 API 来获取令牌。VMware 提供令牌管理。

要获取令牌、请使用 /4.1/auth/login REST API并提供vCenter凭据。

• API 版本指定

每个 REST API 名称都包含首次发布 REST API 的 SnapCenter 版本号。例如、REST API /4.1/datastores/{moref}/backups 最初在SnapCenter 4.1中发布。

未来版本中的 REST API 通常向后兼容,并会根据需要进行修改以适应新功能。

# <span id="page-3-0"></span>使用 **Swagger API** 网页访问 **REST API**

REST API 通过 Swagger 网页公开。您可以访问Swagger网页以显示适用于VMware vSphere的SnapCenter 服务器或SnapCenter 插件REST API、并手动对API调用执行问题 描述 操作。使用适用于VMware vSphere的SnapCenter 插件REST API对VM和数据存储库 执行操作。

此插件具有与SnapCenter 服务器Swagger网页不同的Swagger网页。

开始之前

对于适用于 VMware vSphere 的 SnapCenter 插件 REST API ,您必须知道 SnapCenter VMware 插件的 IP 地 址或主机名。

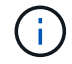

此插件仅支持用于与第三方应用程序集成的 REST API, 不支持 PowerShell cmdlet 或 CLI。

#### 步骤

1. 在浏览器中,输入 URL 以访问插件 Swagger 网页:

https://<appliance IP address or host name>:8144/api/swagger-ui.html

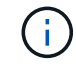

请勿在 REST API URL 中使用以下字符: + ,。, % 和 & 。

示例

访问 SnapCenter VMware 插件 REST API :

```
https://192.0.2.82:8144/api/swagger-ui.html
https://OVAhost:8144/api/swagger-ui.html
```
登录使用vCenter身份验证机制生成令牌。

2. 单击 API 资源类型可显示该资源类型的 API 。

#### <span id="page-3-1"></span>用于添加和修改 **Storage VM** 的 **REST API** 工作流

要使用适用于 VMware vSphere 的 SnapCenter 插件 REST API 执行添加和修改 Storage VM 操作,您必须遵循规定的 REST API 调用顺序。

对于每个REST API、添加 <code><a href="https://&lt;server&gt;:&lt;port&gt"</sup> class="bare">https://<server&gt;:&lt;port&gt</a>;</code>在REST API的前面、形成一个完整的端点。

要添加 Storage VM 操作,请按照以下工作流进行操作:

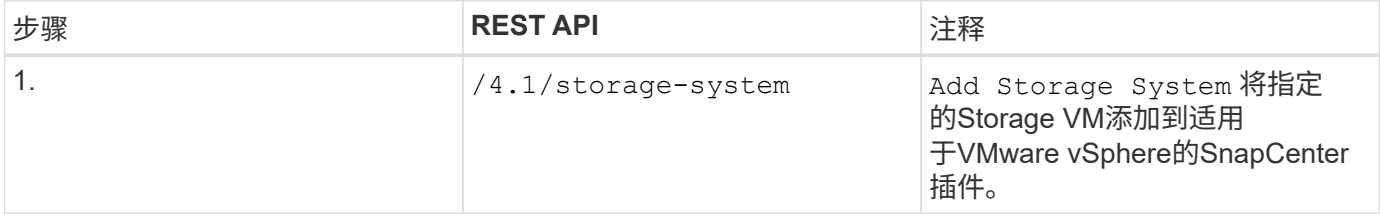

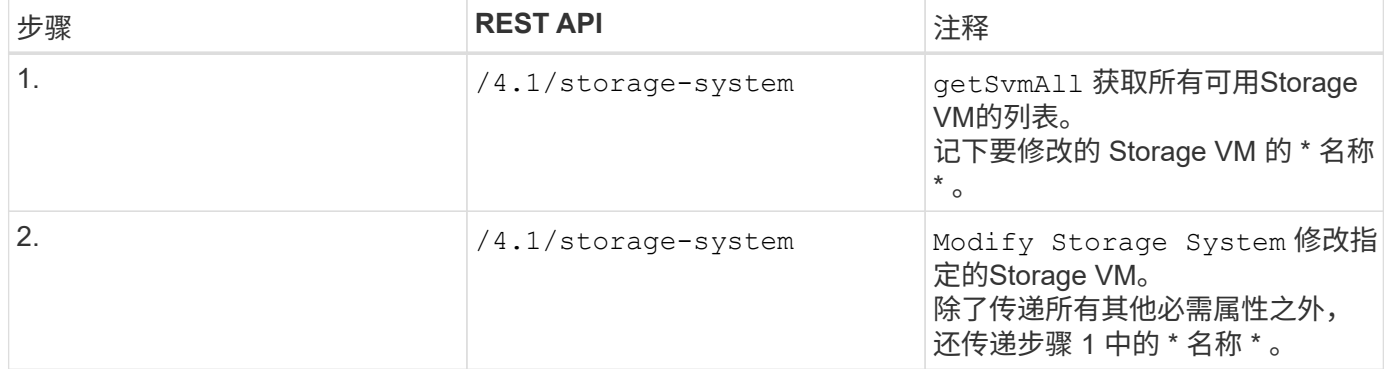

#### <span id="page-4-0"></span>用于创建和修改资源组的 **REST API** 工作流

要使用适用于 VMware vSphere 的 SnapCenter 插件 REST API 执行创建和修改资源组操 作,您必须遵循规定的 REST API 调用顺序。

对于每个REST API、添加 <code><a href="https://&lt;server&gt;:&lt;port&gt"</sup> class="bare">https://<server&gt;:&lt;port&gt</a>;</code>在REST API的前面、形成一个完整的端点。

要创建资源组,请按照以下工作流进行操作:

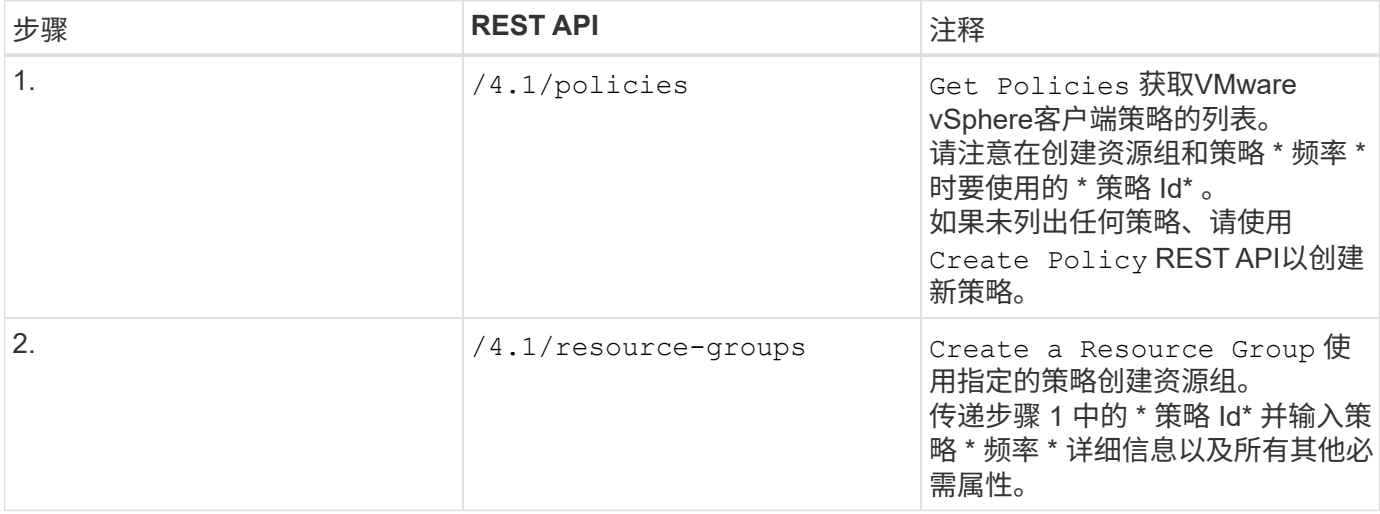

#### 要修改资源组,请按照以下工作流进行操作:

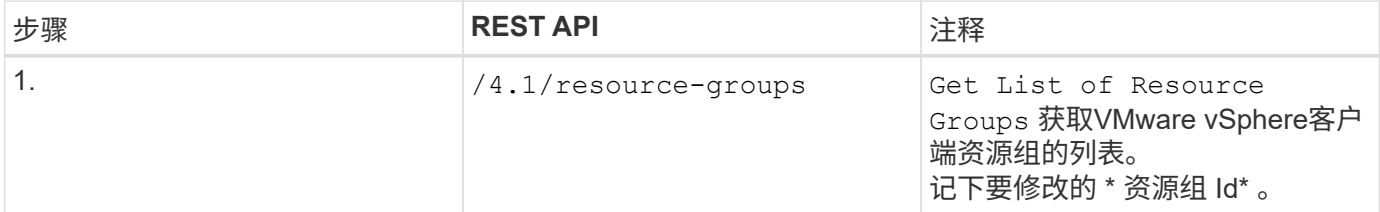

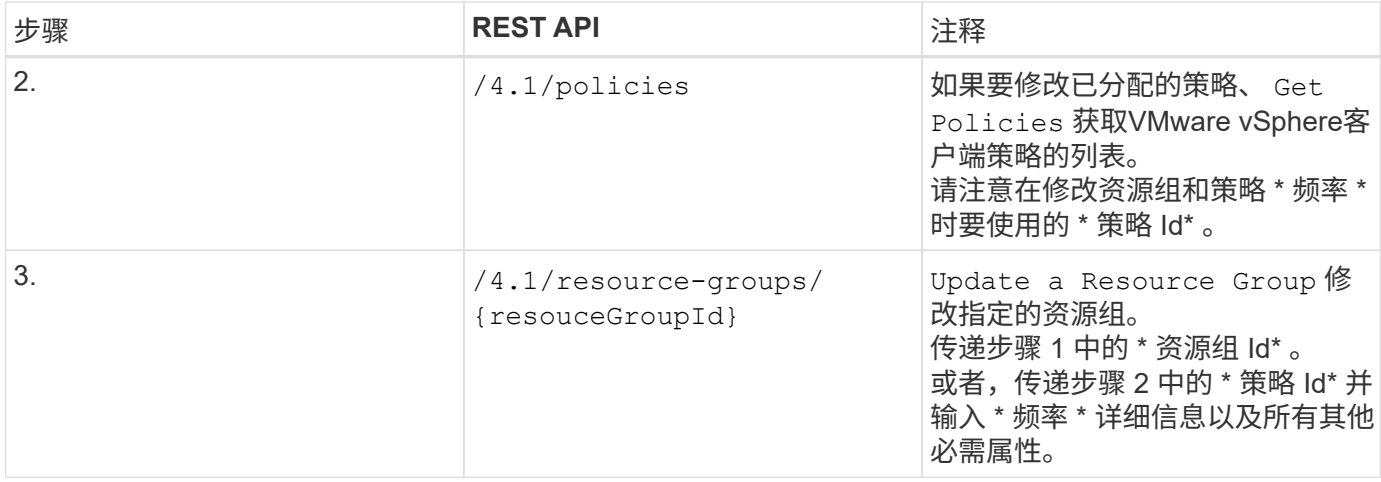

### <span id="page-5-0"></span>用于按需备份的 **REST API** 工作流

要使用适用于 VMware vSphere 的 SnapCenter 插件 REST API 按需执行备份操作, 您必 须遵循规定的 REST API 调用顺序。

对于每个REST API、添加 <code><a href="https://&lt;server&gt;:&lt;port&gt"</sup> class="bare">https://<server&gt;:&lt;port&gt</a>;</code>在REST API的前面、形成一个完整的端点。

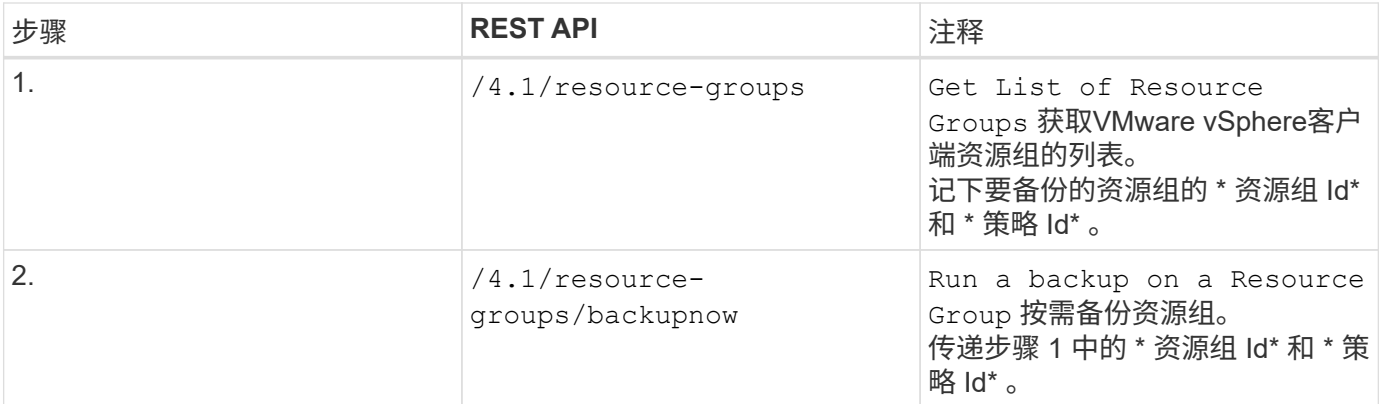

### <span id="page-5-1"></span>用于还原 **VM** 的 **REST API** 工作流

要使用适用于 VMware vSphere 的 SnapCenter 插件 REST API 对 VM 备份执行还原操作 ,您必须遵循规定的 REST API 调用顺序。

对于每个REST API、添加 <code><a href="https://&lt;server&gt;:&lt;port&gt"</sup> class="bare">https://<server&gt;:&lt;port&gt</a>;</code> 在REST API的前面、形成一个完整的端点。

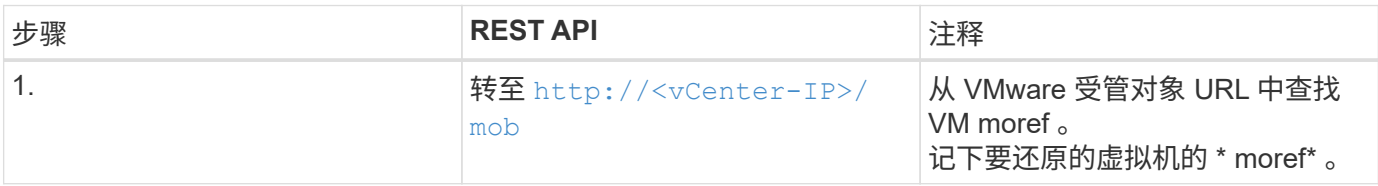

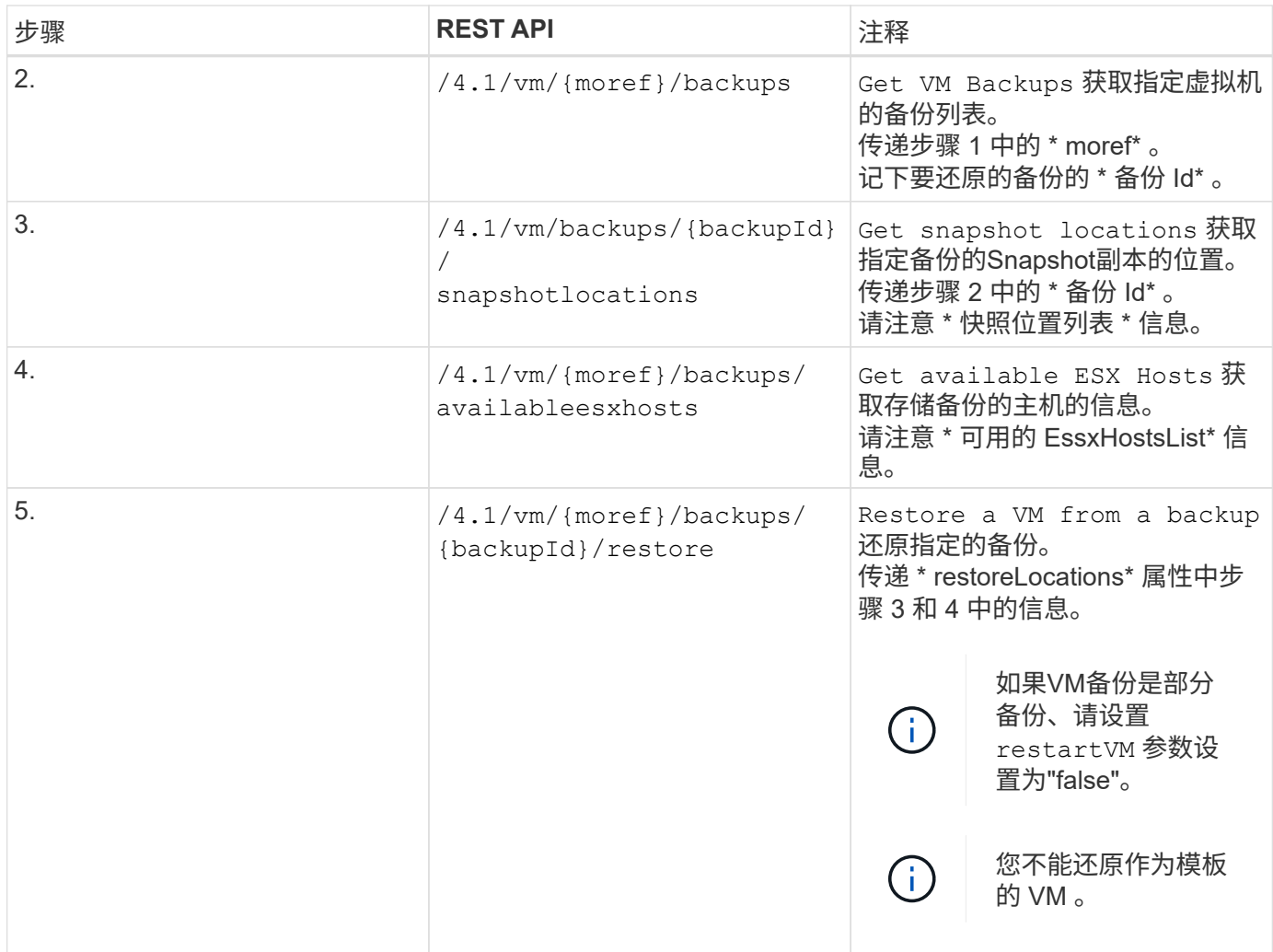

## <span id="page-6-0"></span>用于还原已删除 **VM** 的 **REST API** 工作流

要使用适用于 VMware vSphere 的 SnapCenter 插件 REST API 对 VM 备份执行还原操作 ,您必须遵循规定的 REST API 调用顺序。

对于每个REST API、添加 <code><a href="https://&lt;server&gt;:&lt;port&gt"</sup> class="bare">https://<server&gt;:&lt;port&gt</a>;</code> 在REST API的前面、形成一个完整的端点。

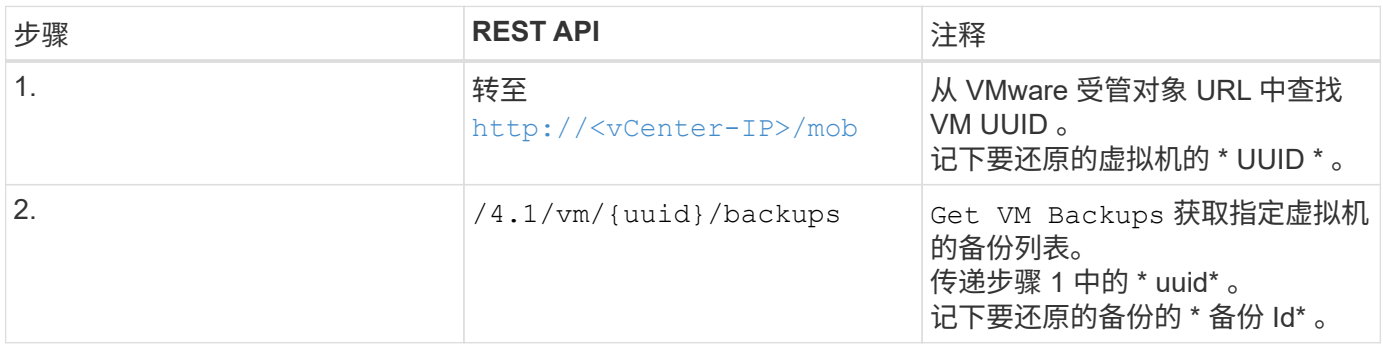

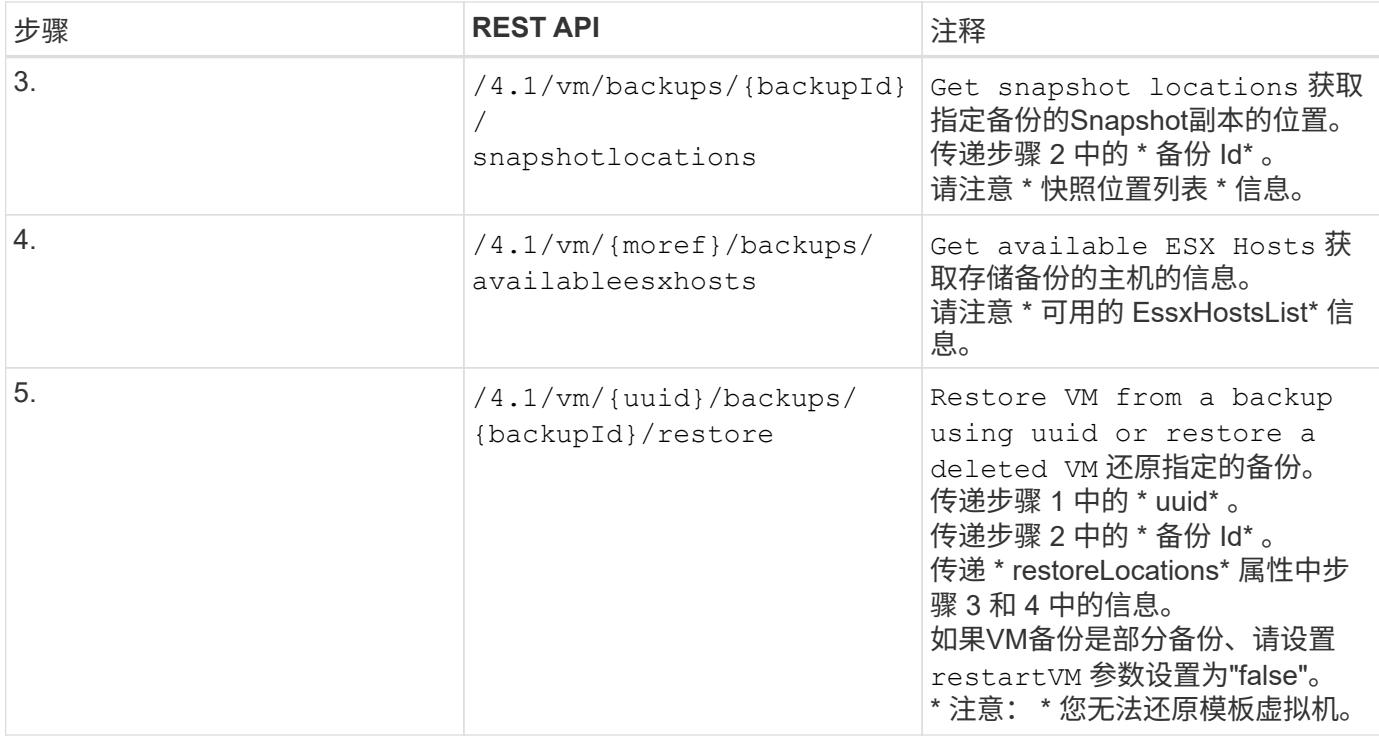

### <span id="page-7-0"></span>用于还原 **VMDK** 的 **REST API** 工作流

要使用适用于 VMware vSphere 的 SnapCenter 插件 REST API 对 VMDK 执行还原操作, 您必须遵循规定的 REST API 调用顺序。

对于每个REST API、添加 <code><a href="https://&lt;server&gt;:&lt;port&gt"</sup> class="bare">https://<server&gt;:&lt;port&gt</a>;</code> 在REST API的前面、形成一个完整的端点。

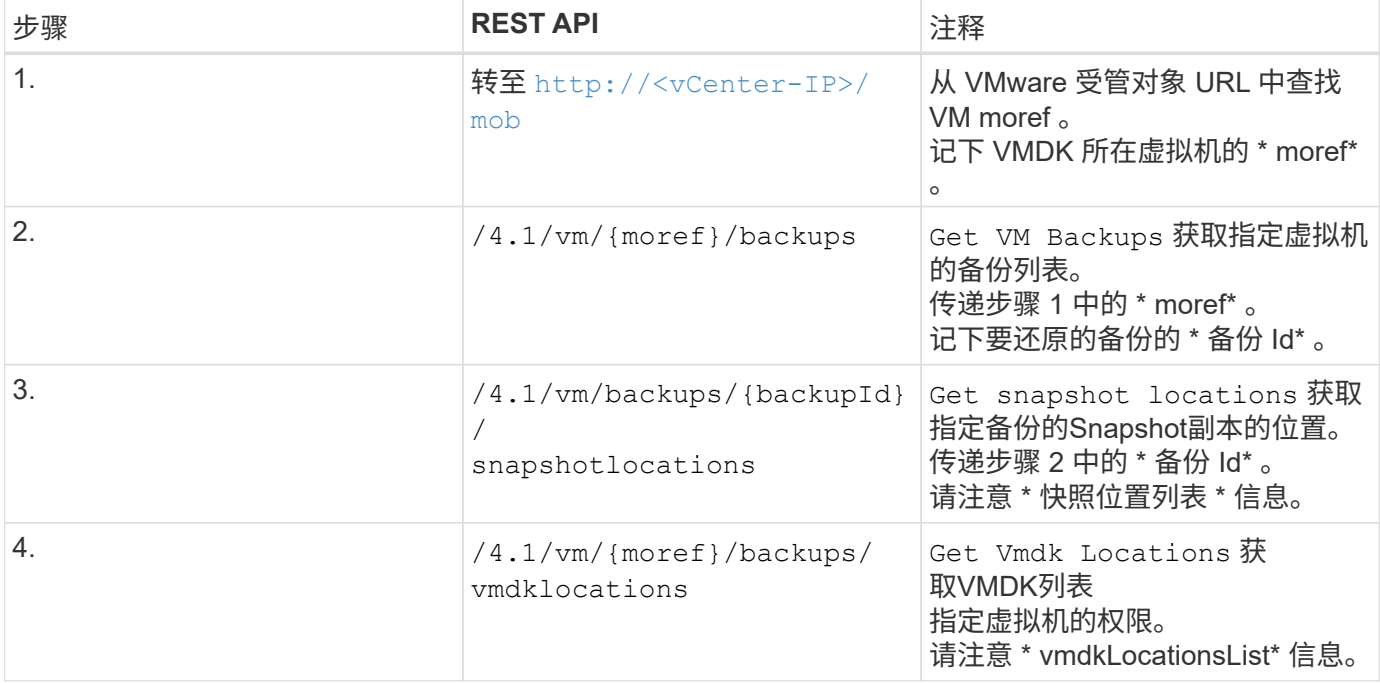

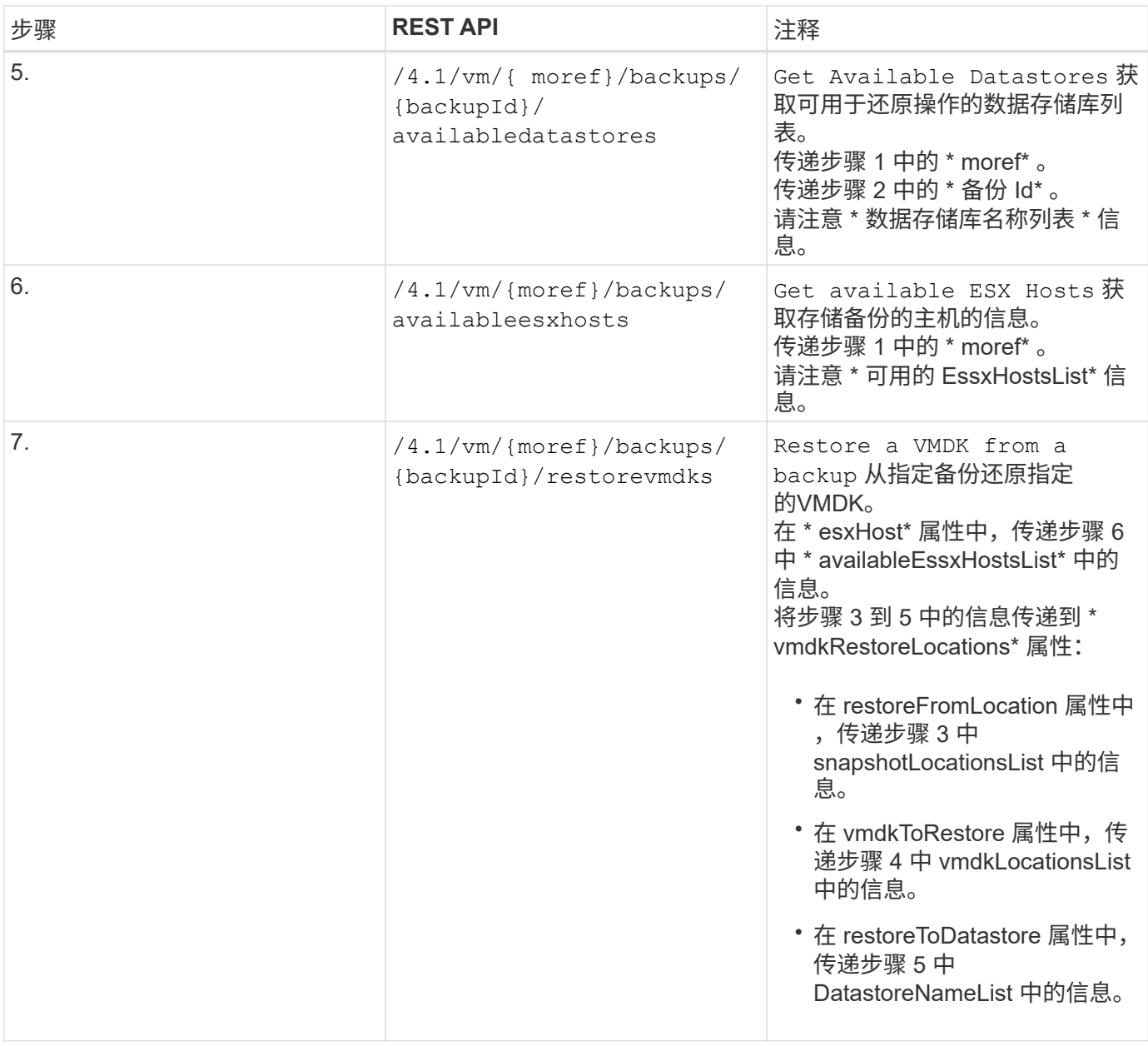

### <span id="page-8-0"></span>用于连接和断开 **VMDK** 的 **REST API** 工作流

要使用适用于 VMware vSphere 的 SnapCenter 插件 REST API 对 VMDK 执行连接和断开 操作,您必须遵循规定的 REST API 调用顺序。

对于每个REST API、添加 <code><a href="https://&lt;server&gt;:&lt;port&gt"</sup> class="bare">https://<server&gt;:&lt;port&gt</a>;</code> 在REST API的前面、形成一个完整的端点。

要连接 **VMDK** ,请按照以下工作流进行操作:

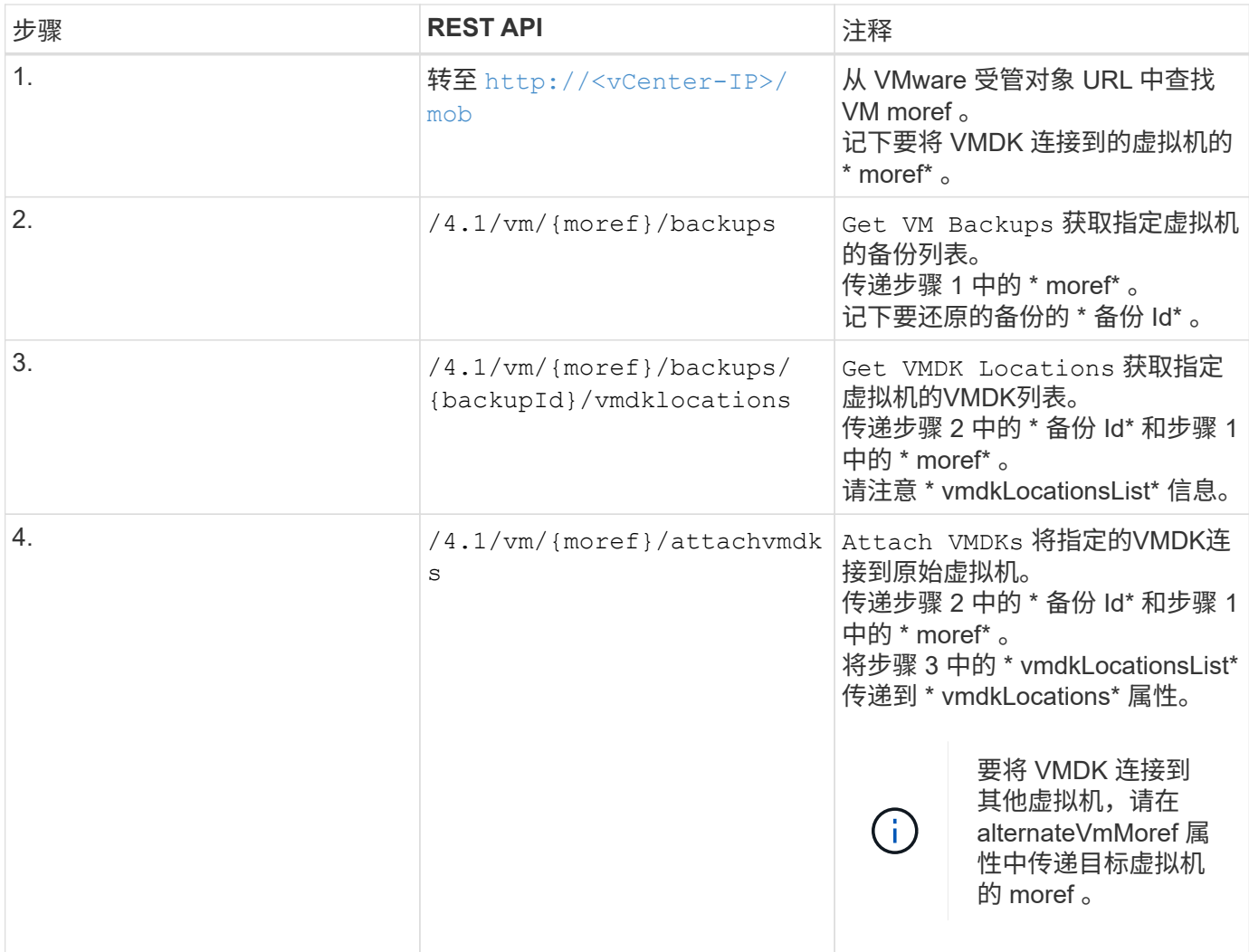

#### 要断开 VMDK ,请按照以下工作流进行操作:

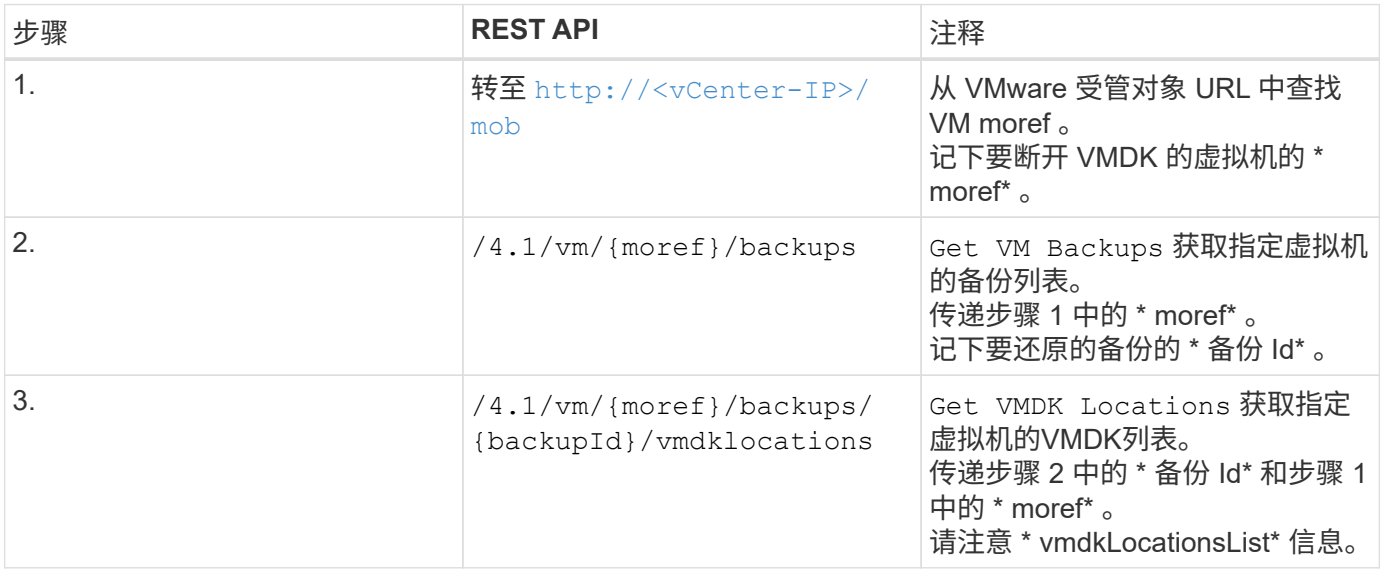

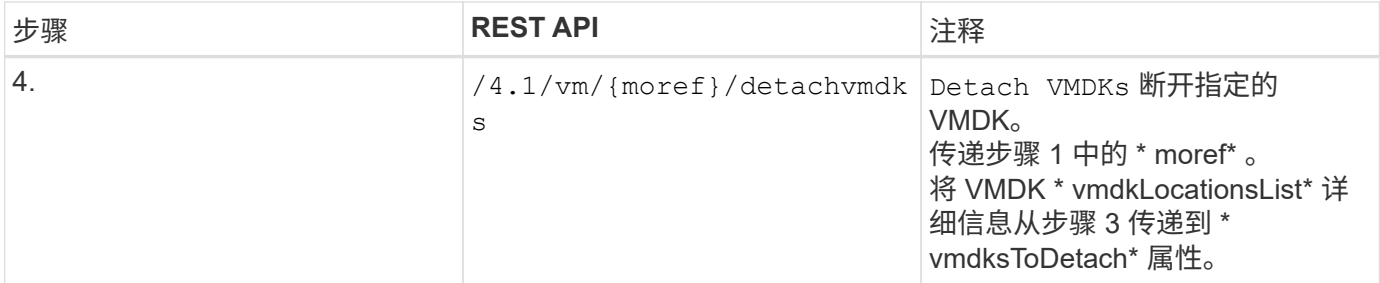

## <span id="page-10-0"></span>用于挂载和卸载数据存储库的 **REST API** 工作流

要使用适用于 VMware vSphere 的 SnapCenter 插件 REST API 对数据存储库备份执行挂 载和卸载操作,您必须遵循规定的 REST API 调用顺序。

对于每个REST API、添加 <code><a href="https://&lt;server&gt;:&lt;port&gt"</sup> class="bare">https://<server&gt;:&lt;port&gt</a>;</code>在REST API的前面、形成一个完整的端点。

#### 要挂载数据存储库,请按照以下工作流进行操作:

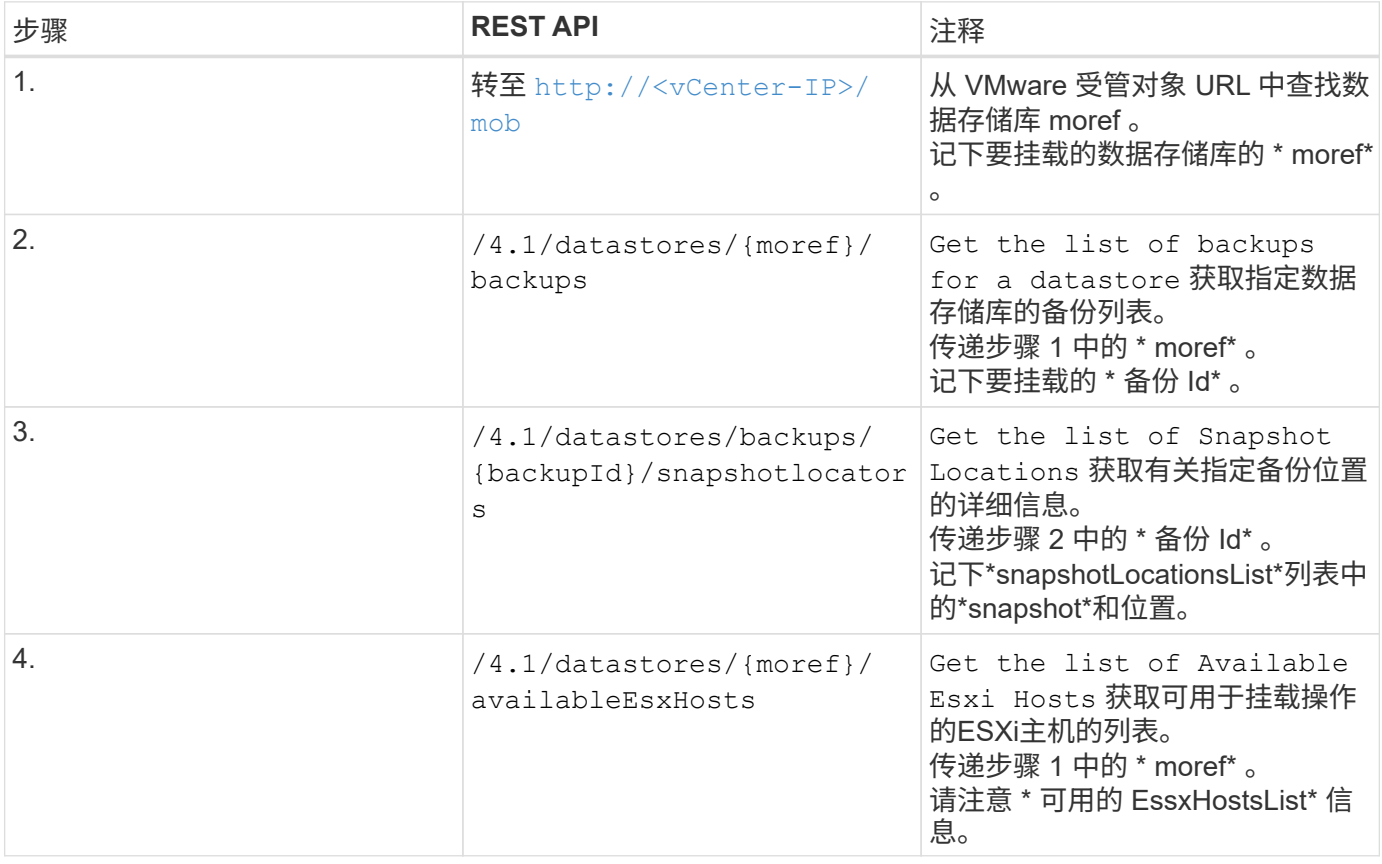

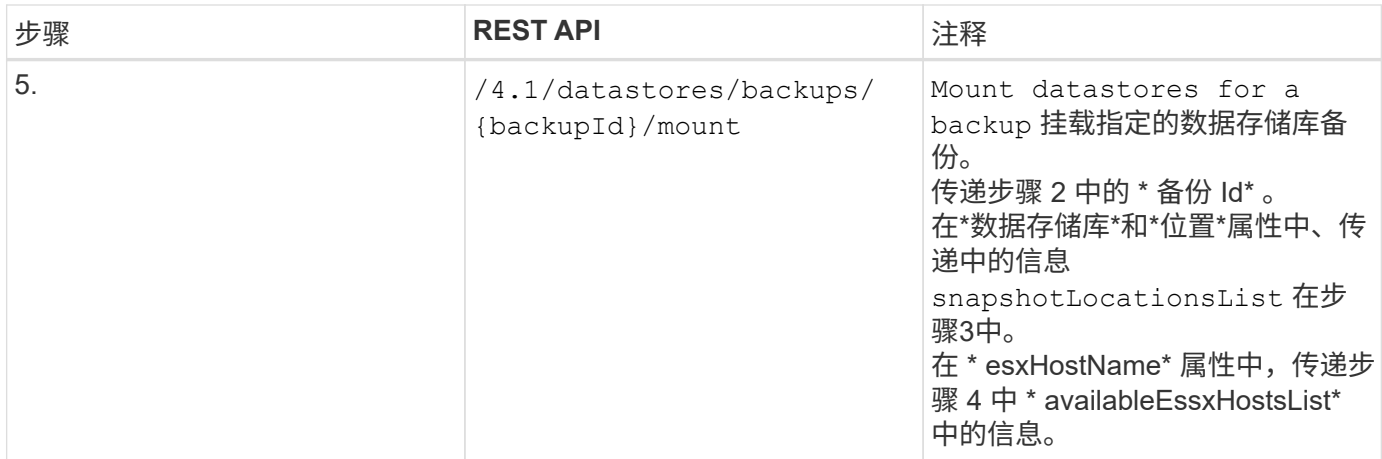

#### 要卸载数据存储库,请按照以下工作流进行操作:

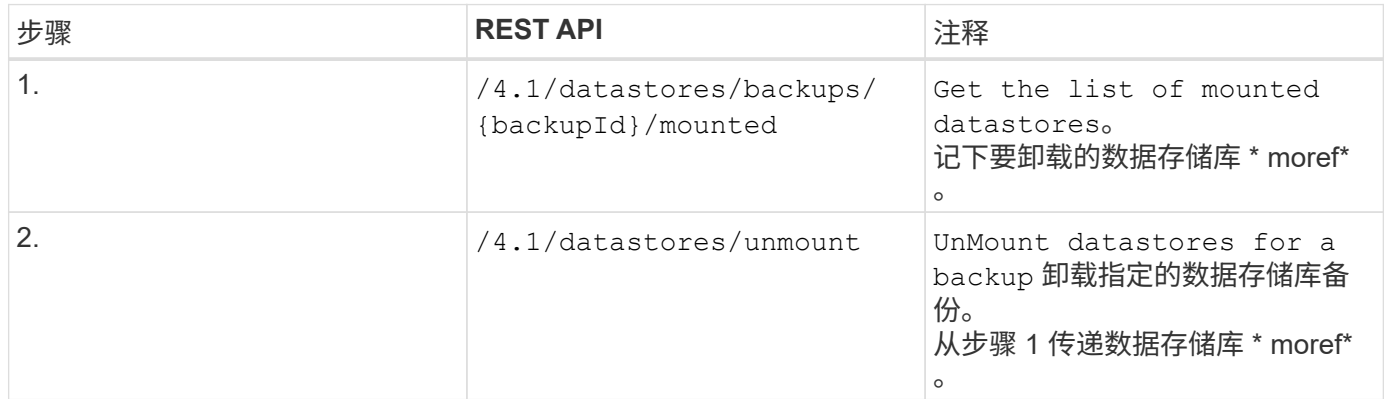

### <span id="page-11-0"></span>用于下载作业和生成报告的 **REST API**

要使用适用于VMware vSphere的SnapCenter 插件REST API为VMware vSphere客户端作 业生成报告和下载日志、必须对VMware vSphere使用REST API调用。

对于每个REST API、添加 <code><a href="https://&lt;server&gt;:&lt;port&gt"</sup> class="bare">https://<server&gt;:&lt;port&gt</a>;</code>在REST API的前面、形成一个完整的端点。

#### 使用作业部分中的以下 **REST API** 可获取有关作业的详细信息:

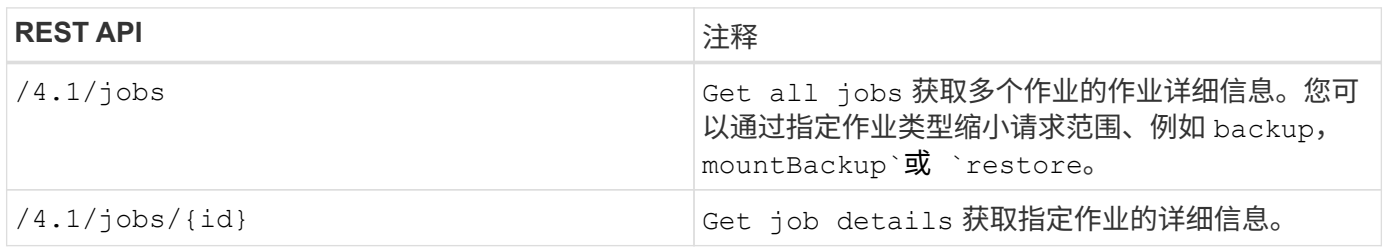

#### 使用作业部分中的以下 **REST API** 下载作业日志:

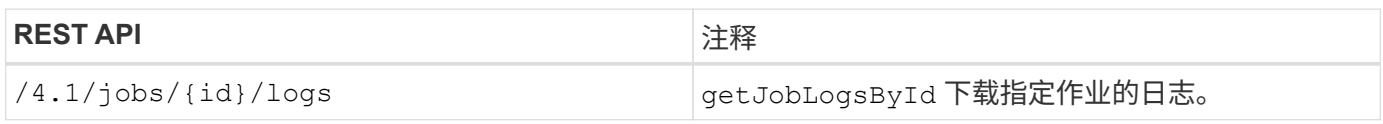

#### 使用报告部分中的以下 **REST API** 生成报告:

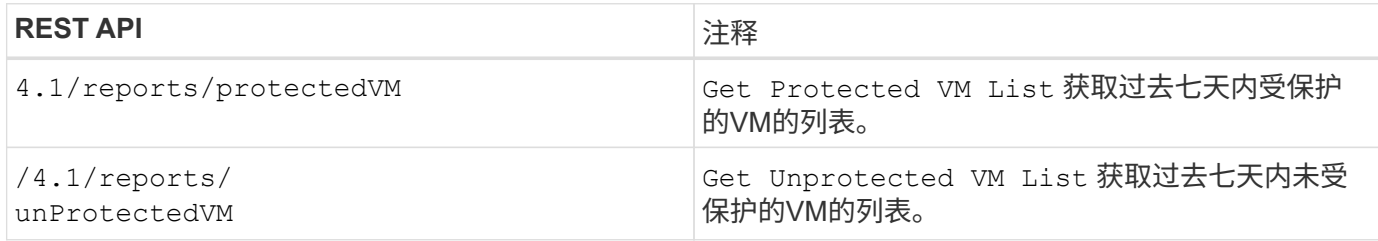

## <span id="page-12-0"></span>用于修改内置计划的 **REST API** 工作流

要使用适用于VMware vSphere的SnapCenter 插件REST API修改VMware vSphere客户端 作业的内置计划、您必须遵循规定的REST API调用顺序。

内置计划是指作为产品一部分提供的计划,例如 MySQL 数据库转储计划。您可以修改以下计划: Schedule-DatabaseDump Schedule-PurgeBackups Schedule-AsupDataCollection Schedule-ComputeStorageSaving Schedule-PurgeJobs

对于每个REST API、添加 <code><a href="https://&lt;server&gt;:&lt;port&gt"</sup> class="bare">https://<server&gt;:&lt;port&gt</a>;</code>在REST API的前面、形成一个完整的端点。

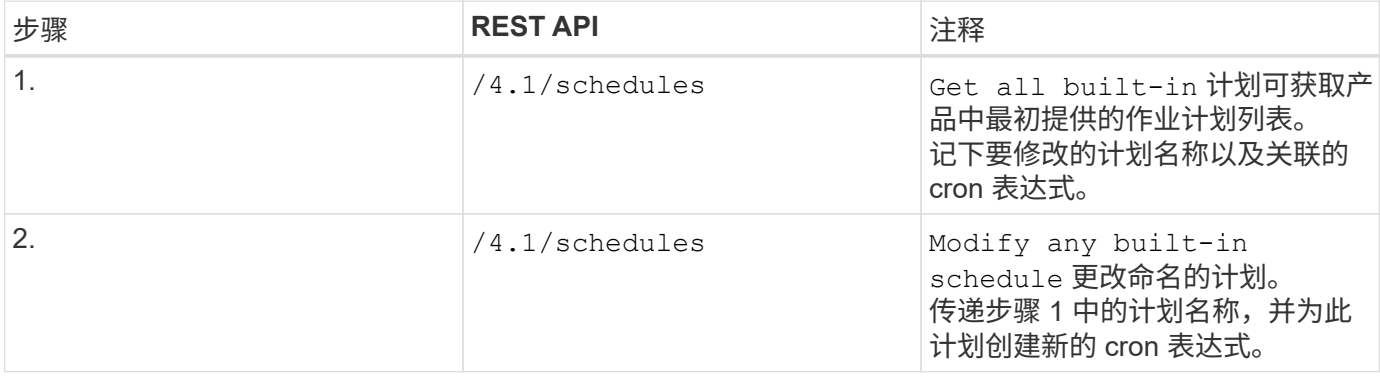

#### <span id="page-12-1"></span>REST API, 用于将停滞的作业标记为失败

要使用适用于VMware vSphere的SnapCenter 插件REST API查找VMware vSphere客户端 作业的作业ID、必须对VMware vSphere使用REST API调用。这些 REST API 已添加到适 用于 VMware vSphere 的 SnapCenter 插件 4.4 中。

对于每个REST API、添加 <code><a href="https://&lt;server&gt;:&lt;port&gt"</sup> class="bare">https://<server&gt;:&lt;port&gt</a>;</code>在REST API的前面、形成一个完整的端点。

使用作业部分中的以下 REST API 将停留在运行状态的作业更改为失败状态:

/4.1/jobs/{id}/failJobs 传递停滞在运行状态的作业的ID时、 failJobs 将这 些作业标记为失败。要确定停留在运行状态的作业,请 使用作业监控器图形用户界面查看每个作业的状态和作 业 ID。

## <span id="page-13-0"></span>用于生成审核日志的**REST API**

您可以从Swagger REST API以及SCV插件用户界面收集审核日志详细信息。

下面提供了Swagger REST API:

- 1. 获取4.1/audit/logs: 获取所有日志的审核数据
- 2. 获取4.1/audit/logs/ {filename}: 获取特定日志文件的审核数据
- 3. 4.1/audit/verify之后:触发审核日志验证。

要使用适用于VMware vSphere的SnapCenter 插件REST API为VMware vSphere客户端作业生成审核日志、您 必须对VMware vSphere使用REST API调用。

对于每个REST API、添加 <https://<server>:<port>/api> 在REST API的前面、形成一个完整的端点。

使用作业部分中的以下 REST API 可获取有关作业的详细信息:

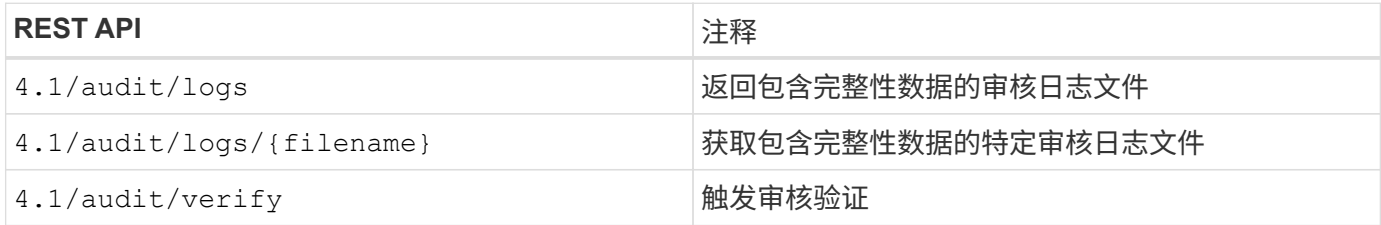

#### 版权信息

版权所有 © 2024 NetApp, Inc.。保留所有权利。中国印刷。未经版权所有者事先书面许可,本文档中受版权保 护的任何部分不得以任何形式或通过任何手段(图片、电子或机械方式,包括影印、录音、录像或存储在电子检 索系统中)进行复制。

从受版权保护的 NetApp 资料派生的软件受以下许可和免责声明的约束:

本软件由 NetApp 按"原样"提供,不含任何明示或暗示担保,包括但不限于适销性以及针对特定用途的适用性的 隐含担保,特此声明不承担任何责任。在任何情况下,对于因使用本软件而以任何方式造成的任何直接性、间接 性、偶然性、特殊性、惩罚性或后果性损失(包括但不限于购买替代商品或服务;使用、数据或利润方面的损失 ;或者业务中断),无论原因如何以及基于何种责任理论,无论出于合同、严格责任或侵权行为(包括疏忽或其 他行为),NetApp 均不承担责任,即使已被告知存在上述损失的可能性。

NetApp 保留在不另行通知的情况下随时对本文档所述的任何产品进行更改的权利。除非 NetApp 以书面形式明 确同意,否则 NetApp 不承担因使用本文档所述产品而产生的任何责任或义务。使用或购买本产品不表示获得 NetApp 的任何专利权、商标权或任何其他知识产权许可。

本手册中描述的产品可能受一项或多项美国专利、外国专利或正在申请的专利的保护。

有限权利说明:政府使用、复制或公开本文档受 DFARS 252.227-7013 (2014 年 2 月)和 FAR 52.227-19 (2007 年 12 月)中"技术数据权利 — 非商用"条款第 (b)(3) 条规定的限制条件的约束。

本文档中所含数据与商业产品和/或商业服务(定义见 FAR 2.101)相关,属于 NetApp, Inc. 的专有信息。根据 本协议提供的所有 NetApp 技术数据和计算机软件具有商业性质,并完全由私人出资开发。 美国政府对这些数 据的使用权具有非排他性、全球性、受限且不可撤销的许可,该许可既不可转让,也不可再许可,但仅限在与交 付数据所依据的美国政府合同有关且受合同支持的情况下使用。除本文档规定的情形外,未经 NetApp, Inc. 事先 书面批准,不得使用、披露、复制、修改、操作或显示这些数据。美国政府对国防部的授权仅限于 DFARS 的第 252.227-7015(b)(2014 年 2 月)条款中明确的权利。

商标信息

NetApp、NetApp 标识和 <http://www.netapp.com/TM> 上所列的商标是 NetApp, Inc. 的商标。其他公司和产品名 称可能是其各自所有者的商标。